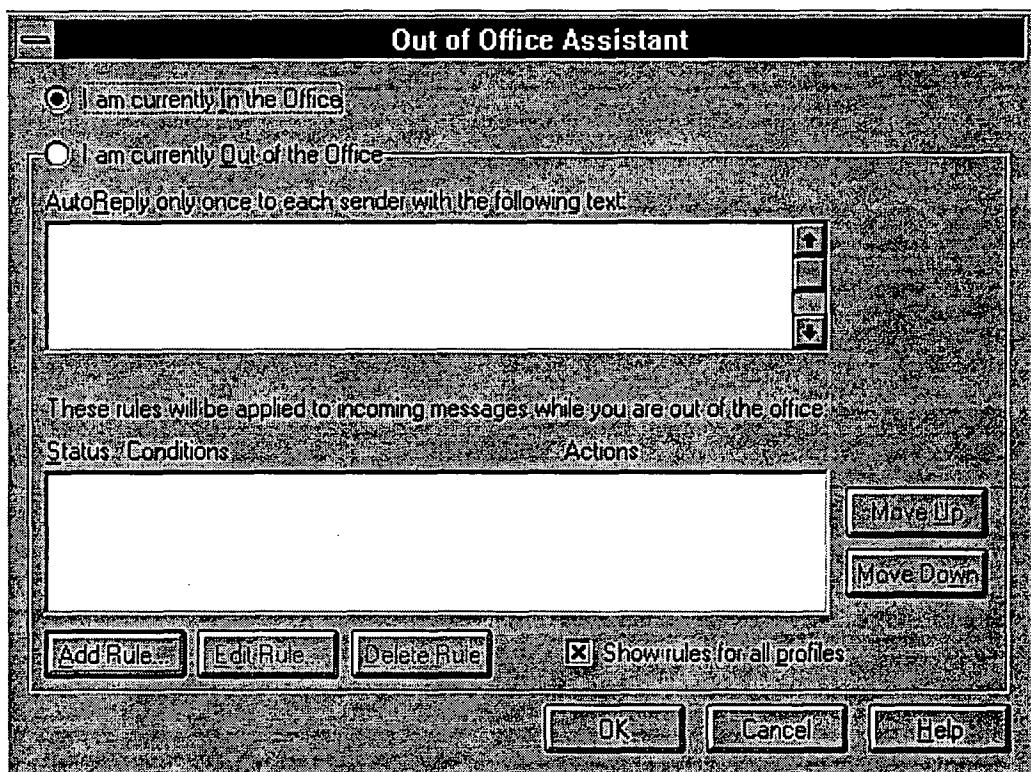

- 1. Select Tools, Out of Office Assistant from the menu bar. The Out of Office Assistant dialogue box appears.
- Select the I am currently Out of the Office option.  $2.$
- TAB to the AutoReply only once to each sender with the following text: field.  $3<sub>1</sub>$
- $\overline{4}$ . Enter the desired text and click on the OK button.

You may customize the handling of messages received while you are out of the office.

## To Forward Incoming Mail to Another Addressee:

- Select Tools, Out of Office Assistant from the menu bar. The Out of Office 1. Assistant dialogue box appears.
- Select the I am currently Out of the Office option.  $2.$
- $3.$ TAB to the Auto Reply only once to each sender with the following text field.
- 4. Enter the desired text.
- 5. Click on the **Add Rule...** button. The *Edit Rule* dialogue box appears.
- 6. Select the Sent directly to me and Copied (Cc) to me options in the When a message arrives that meets the following conditions: field.